# **Erweiterung des Virtual Realty Labors am IMW**

*[Das Angebot an Wiedergabegeräten für Virtual Reality](https://core.ac.uk/display/45269902?utm_source=pdf&utm_medium=banner&utm_campaign=pdf-decoration-v1)* 

Langenbach, J.; Stolz, E

on and similar papers at core.ac.uk

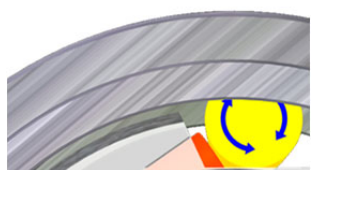

*(VR) Szenen hat sich stark erweitert. Zum einen finden 3D Monitore starke Verbreitung und zum anderen bilden sich Smartphones und Tablets zunehmend als interessante VR-Hardware heraus. Hierauf hat das IMW reagiert und sein VR-Labor erweitert und mit neuer Software modernisiert.* 

provided by Publikationsserver der Technischen

*The world of virtual reality (VR) has changed rapidly in the last years. Caused by the large number of sold 3D TVs, smartphones and tablets, the targeted hardware of (VR) has changed a lot. To reflect this, the IMW has extended it's vr lab with new devices and software.* 

## **1 Einleitung**

Im Bereich Virtual Reality wurden in den letzten Jahren weitreichende Fortschritte erzielt. Aktive Endgeräte finden in Form von 3D Monitoren weite Verbreitung. Im Bereich Augmented Reality, der Überlagerung von Realität und virtueller Realität, sind Smartphones und Tablets als interessante Wiedergabegeräte entdeckt worden. Dieser Entwicklung trägt auch das IMW Rechnung und hat sein Virtual Reality Labor erweitert und modernisiert.

## **2 Aktuelle Austattung des Virtual Reality Labors**

Auf Seiten der Wiedergabegeräte ist das IMW schon seit längerem mit einer passiven Powerwall ausgestattet. Hierbei projezieren zwei Projektoren ihr Bild auf eine gemeinsame Spezialleinwand. Diese ist nötig, da das Bild jedes Projektors mit Hilfe von Polfiltern für das rechte und linke Auge "kodiert" und erst mit Hilfe der Brille des Nutzers wieder dekodiert wird. Bei der Reflexion auf der Leinwand darf die Polarisation daher nicht verloren gehen. Als zweites Wiedergabegerät besitzt das IMW seit kürzerer Zeit einen 3D Fernseher, welcher die Bildzuordnung auf die Augen mittels Shutter-Brille durchführt. Hierbei handelt es sich um ein aktives Verfahren, bei dem der Monitor stellt abwechselnd Bilder für das linke und das rechte Auge dar. Parallel steuert er die Brille derart, dass jeweils das Glas der Brille durchsichtig ist, welches vor dem zum Bild gehörigen Auge sitzt. Dieses Verfahren vereinfacht die Darstellungstechnik, erhöht aber den Aufwand der Dekodierung. Daher ist dieses Verfahren nur für kleine Gruppengrößen geeignet.

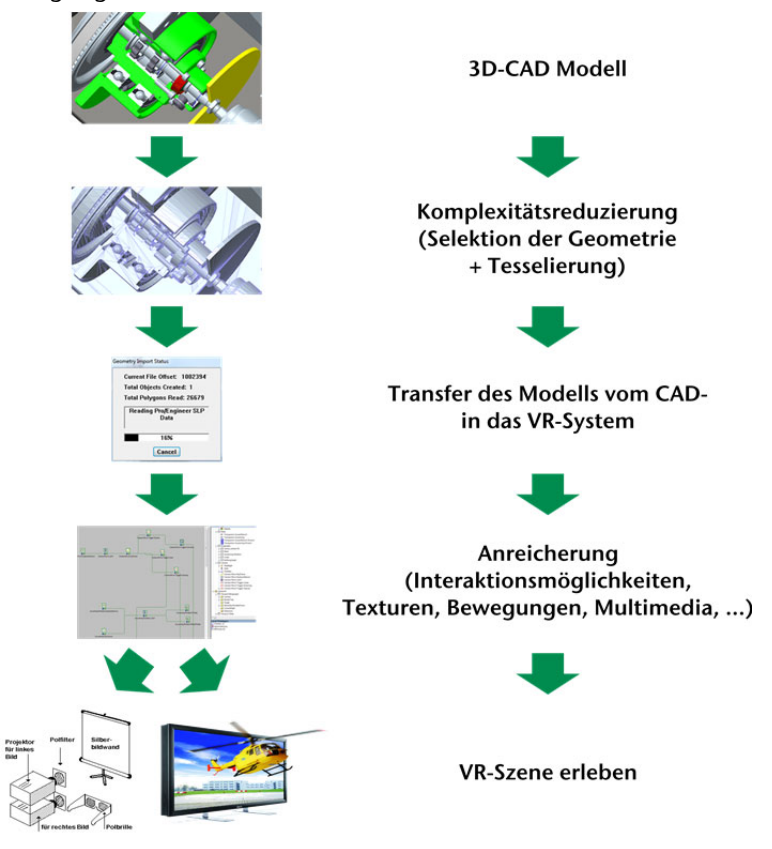

Abbildung 1: Prozess vom 3D-CAD Modell zur VR-Szene

Damit gehört die verwendete Hardware zum Stand der Technik. Die Modernisierung betraf somit die Softwareseite. Kern war hier der Umstieg von der vorher verwendeten Software Ensight auf die Suite von EON Reality. Die Kernkomponente der Suite ist EON Studio, welches zum Erstellen der VR Szenen dient. Mit dem Umstieg ergeben sich einige Vorteile. So können die Szenen ohne weitere Anpassung sowohl auf passiven wie auch auf aktiven Systemen erlebt werden, womit beide im Haus befindliche Wiedergabegeräte genutzt werden können. Außerdem verbessert jetzt eine Gestensteuerung per Microsoft Kinect Sensor die Interaktionsmöglichkeiten mit der Szene.

Trotz der Änderungen, folgt der Ablauf vom 3D-CAD Modell zur VR-Szene dabei weiterhin dem in Abbildung 1 dargestellten Prozess. Ausgangspunkt ist das 3D-CAD Modell, welches zunächst in der Komplexität reduziert wird. Das beinhalt insbesondere die Selektion der gewünschten Geometrie und deren Tesselierung, wobei die analytische Modellbeschreibung des CAD-Modells durch eine näherungsweise Geoemtriebschreibung mittels Dreiecken oder anderen Teilflächen ersetzt wird. Dies erfolgt meist im Zusammenhang mit dem Export der Daten in ein Schnittstellenformat. Anschließend erfolgt der Import der Daten im Austauschformat in das VR-System und die Anreicherung der Geometrie mit VR relevanten Daten. Neben Bewegungen sind das hauptsächlich Interaktionsmöglichkeiten mit dem Modell sowie Multimediadaten wie Geräusche, Videos und Texturen.

Ein Beispiel ist die VR-Szene des kleinen, dynamischen Freilaufprüfstandes zur Ermittlung der axialen Belastbarkeit von Freiläufen /1/. Diese können Sie auch zu Hause erleben. Unter /2/ findet sich ein Link zur Szene, die mit dem kostenlosen EON Viewer geladen werden kann, der ebenfalls über den Link erhältlich ist.

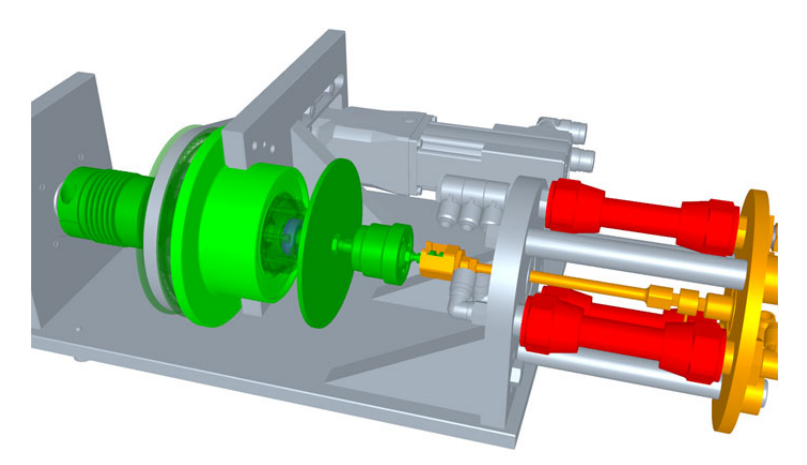

Abbildung 2: Der kleine, dynamische Freilaufprüfstand zur Ermittlung der axialen Belastbarkeit von Freiläufen.

Durch Drücken der Nummerntaste 4 startet eine Übersichtsanimation des Freilaufprüfstandes. Sie können aber auch selbst, wie in einem CAD-System, navigieren. Die beiden Schieberegler am oberen linken Rand stellen die Transparenz des Freilaufträgers ein, so dass der Freilauf erst zu erkennen ist. Ein Klick auf die dunkelgrünen Bauteile star-

tet die Schwenkbewegung, die den Innenring des Freilaufs (blau) mit einem Torsionsmoment beaufschlagt und leicht verdreht. Die axiale Belastung des Innenrings lässt sich per Klick auf die roten Pneumatikmuskeln aktivieren. Schließlich kann der Außenring, mit einem Klick auf die große Riemenscheibe, unabhängig vom Innenring, in eine Rotationsbewegung versetzt werden. Weitere Beispiele, die die Anwendungsbreite und Möglichkeiten des Systems aufzeigen, finden Sie unter /3/.

## **3 Zukünftige Entwicklung**

In Zukunft sollen weitere Wiedergabegeräte hinzukommen. Gerade die weite Verbreitung von Smartphones und Tablets mit deren reichhaltiger Mutliemediausstattung, macht diese Geräte als Zielgruppe attraktiv. Somit ist es kein Wunder, dass der Export der Modelle als entsprechende App ermöglicht wird. Damit lässt sich auch der Bogen zur Augmented Reality (AR), der Überlagerung von Realität und VR, schlagen. Mit Hilfe der Kamera an den Geräten und Trackermarken erfolgt die Überlagerung des Videostreams der Kamera und des Modells in der App. Erste Anwendungsbeispiele hierzu finden sich unter /3/.

## **4 Zusammenfassung**

Neben der hardwareseitigen Erweiteruung des VR-Labors, erlaubt uns der Umstieg auf die EON Reality Softwaresuite die optimale Nutzung unserer Hardware. Insbesondere die Unabhängigkeit von den genutzten Wiedergabegeräten sowie die erweiterten Interaktionsmöglichkeiten bieten hier schon jetzt einen erheblichen Mehrwert. Die zukünftige Nutzung von Tablets und Smartphones als Endgeräte erweitert die Zugänglichkeit der Technologie und fördert deren Verbreitung. Gerade im Zusammenhang mit AR ergeben sich damit auch für das IMW neue Anwendungsgebiete mit hohem Nutzenpotential.

## **5 Literatur**

- /1/ Nagler, N.: Untersuchung des Einflusses axialer Belastungen auf das Schaltverhalten von Freiläufen – Volldynamische Versuche; Institutsmitteilungen 2013 (Nr. 38); Clausthal-Zellerfeld, 2013
- /2/ VR-Szene "Kleiner Freilaufprüfstand: http://help.imw.tuclausthal.de/vr/webapp
- /3/ http://www.eonreality.com/downloads